## **Blend Management**

## **Overview:**

- 1. Blend Management screen manages the operations around blend sheets
- 2. This screen has the following display sections
	- a. [Blend Requirements](http://help.irelyserver.com/display/DOC/Blend+Requirements)
	- b. [Blend BOM Calculator](http://help.irelyserver.com/display/DOC/Blend+BOM+Calculator)
	- c. [Blend Input Items](http://help.irelyserver.com/display/DOC/Blend+Input+Items)
	- d. [Available Lots](http://help.irelyserver.com/display/DOC/Available+Lots)
	- e. [Lot Selector](http://help.irelyserver.com/display/DOC/Lot+Selector)
	- f. [Selected Lots](http://help.irelyserver.com/display/DOC/Selected+Lots)
	- h. [Blender fill](http://help.irelyserver.com/display/DOC/Blender+Fill)
	- i. [Quality Parameter](http://help.irelyserver.com/display/DOC/Quality+Parameters)
	- j. [Expected Parameter](http://help.irelyserver.com/display/DOC/Expected+Parameters)
- 3. This screen has the following functionality
	- a. Helps user to create blend sheet which will be closer to the desired quality with the available input lots' quality b. The user can create single or multiple blend sheets based on the blender capacity and the available lots

 $\sqrt{2}$ 

- c. Save Blend Sheets
- d. Release Blend Sheet for production
- e. Delete existing Blend Sheet
- f. Save and View Blend Sheet Template
- g. Print Master Blend Sheet
- h. Close the existing blend requirement
- 4. Following is a sample screen shot of Blend Management

Click on "Blend Management" option under "Manufacture" to access the screen<br>List Blend Management

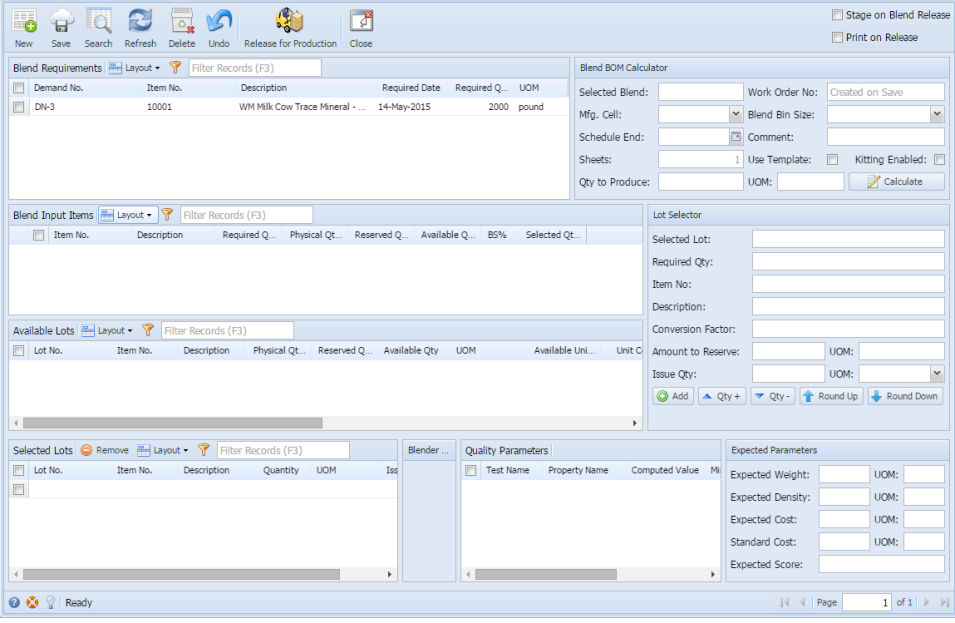